## Versionamento de Código

Núcleo de Desenvolvimento de Software

# Por quê?

Facilidades de utilizar um sistema de versionamento de código.

### Várias versões

- ▶ Quando se salva uma nova versão de um arquivo, a versão anterior é sobrescrita.
	- ▶ É possível criar um novo arquivo para cada versão mas isso ocupa muito espaço.
- Um sistema de versionamento possibilita gravar todas as alterações feitas a um arquivo.
	- Não ocupa o mesmo espaço que criar uma nova cópia do arquivo.
	- ▶ Quanto maior o histórico, maior o tamanho do repositório.
	- ▶ O tamanho da cópia local não muda com o histórico.

### Várias versões

- A possibilidade de se acessar diversas versões permite:
	- Voltar a uma versão anterior caso uma mudança se mostre errada.
	- ▶ Descartar mudanças.
	- Verificar mudanças feitas a um arquivo.
	- Descobrir quem escreveu o código de cada linha de um arquivo.

# Junção de versões

- ▶ Quando se realiza o desenvolvimento em grupo, é comum que mais de um desenvolvedor faça modificações a um mesmo arquivo.
- É preciso juntar as modificações de ambos em uma versão única.
- Os sistemas de versionamento fazem a junção de diferentes versões automaticamente.
- É possível baixar uma cópia do código de qualquer local com acesso ao repositório.
- ▶ É possível controlar o nível de acesso às pastas.
- ▶ Cada usuário pode usar uma senha e nome de usuário para registrar suas mudanças.

## Subversion

Sobre o Subversion

## Breve histórico

- ▶ O Subversion (também conhecido como SVN) foi desenvolvido como uma alternativa ao CVS, buscando melhorar alguns aspectos do mesmo.
- ▶ O projeto é open source, foi iniciado em 2000 e está em desenvolvimento.
- ▶ Roda em diversos sistemas operacionais (Windows, Linux, OS X).
- ▶ Possui diversos clientes com interface gráfica, entre eles o TortoiseSVN.
- Atualmente a versão estável é a 1.6.1 de 10/04/2009.

# Funcionalidades

- ▶ Commits são atômicos
- Rastreamento de junções
- ▶ Consegue lidar com arquivos binários
- **▶ Servidor** *standalone* próprio (svnserve)
- ▶ Design pensado para uso humano ou automatizado
	- Diversos plug-ins para várias linguagens
	- Integração com Apache
	- Diversos clientes
- ▶ Faz quase tudo que o CVS fazia.

# Operações Básicas

Funcionalidades básicas necessárias para se utilizar o SVN.

### Checkout

▶ Os arquivos são salvos em um servidor, no repositório.

▶ Para que se possa trabalhar nos arquivos é preciso criar uma cópia dos arquivos na máquina.

▶ Essa operação é chamada de checkout.

## Checkout

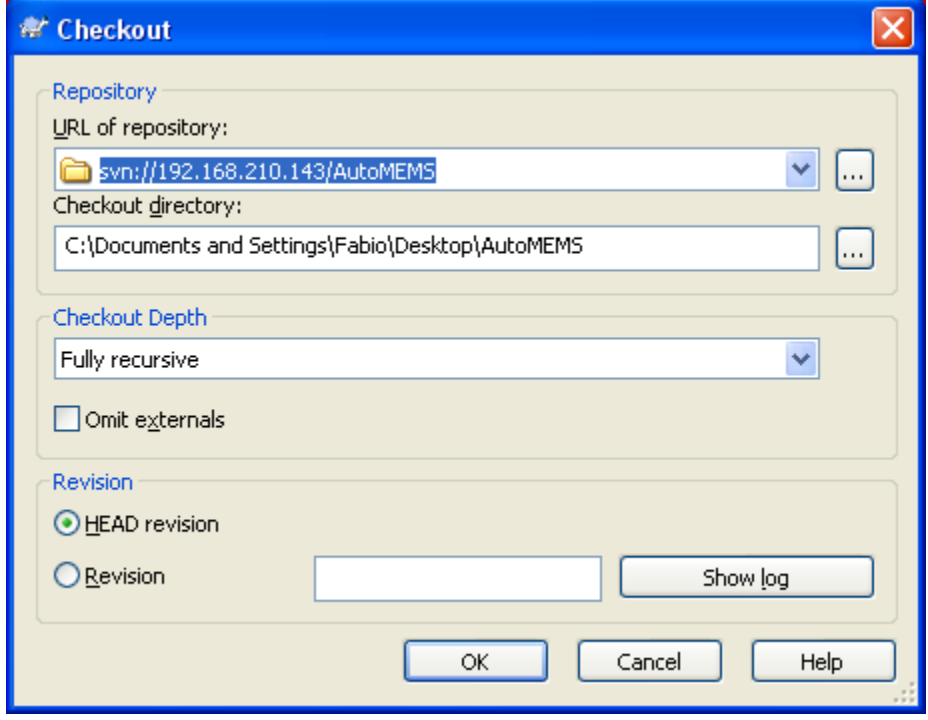

## Checkout

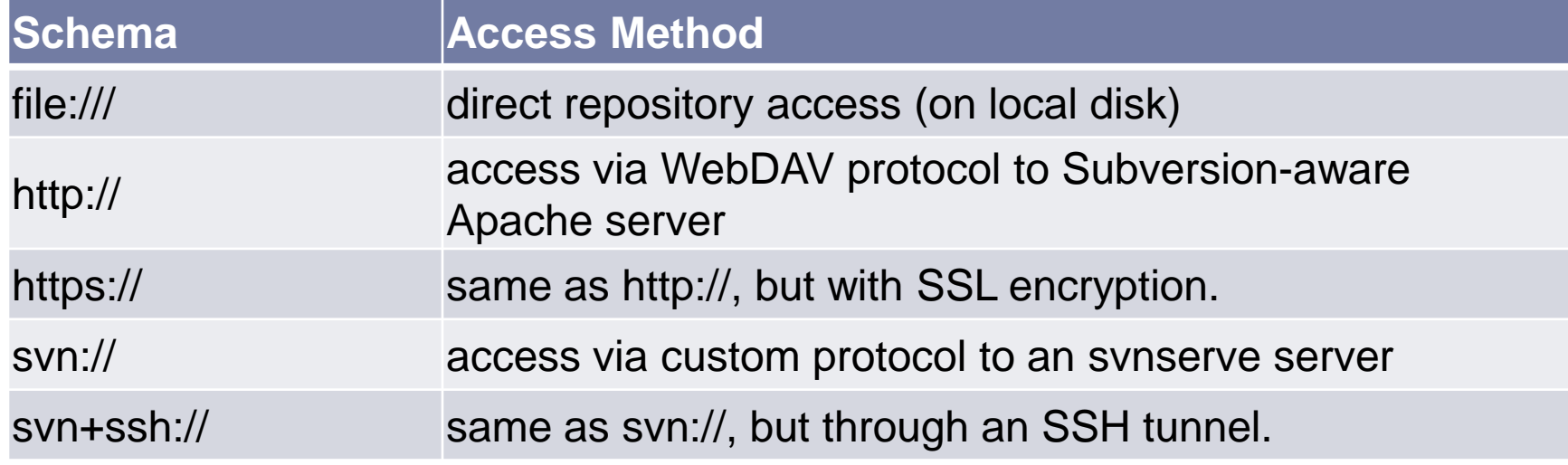

# Update

- ▶ Para trazer do repositório as mudanças realizadas é preciso fazer uma atualização ou *update.*
- ▶ Ao realizar um update, o SVN fará uma junção dos arquivos da cópia local com os arquivos no repositório.
- ▶ Conflicts:
	- ▶ Se houver uma modificação feita na cópia local em uma linha que seria modificada ocorre um conflito ou *conflict*.
	- Um conflito deve ser resolvido manualmente. O TortoiseSVN possui uma ferramenta gráfica para realizar esta tarefa.
	- ▶ Não é possível dar commit com arquivos em conflito.

Update

- ▶ É possível dar um update até uma determinada versão.
- ▶ O update mantém a profundidade do checkout.

# Update

 $\blacktriangleright$ 

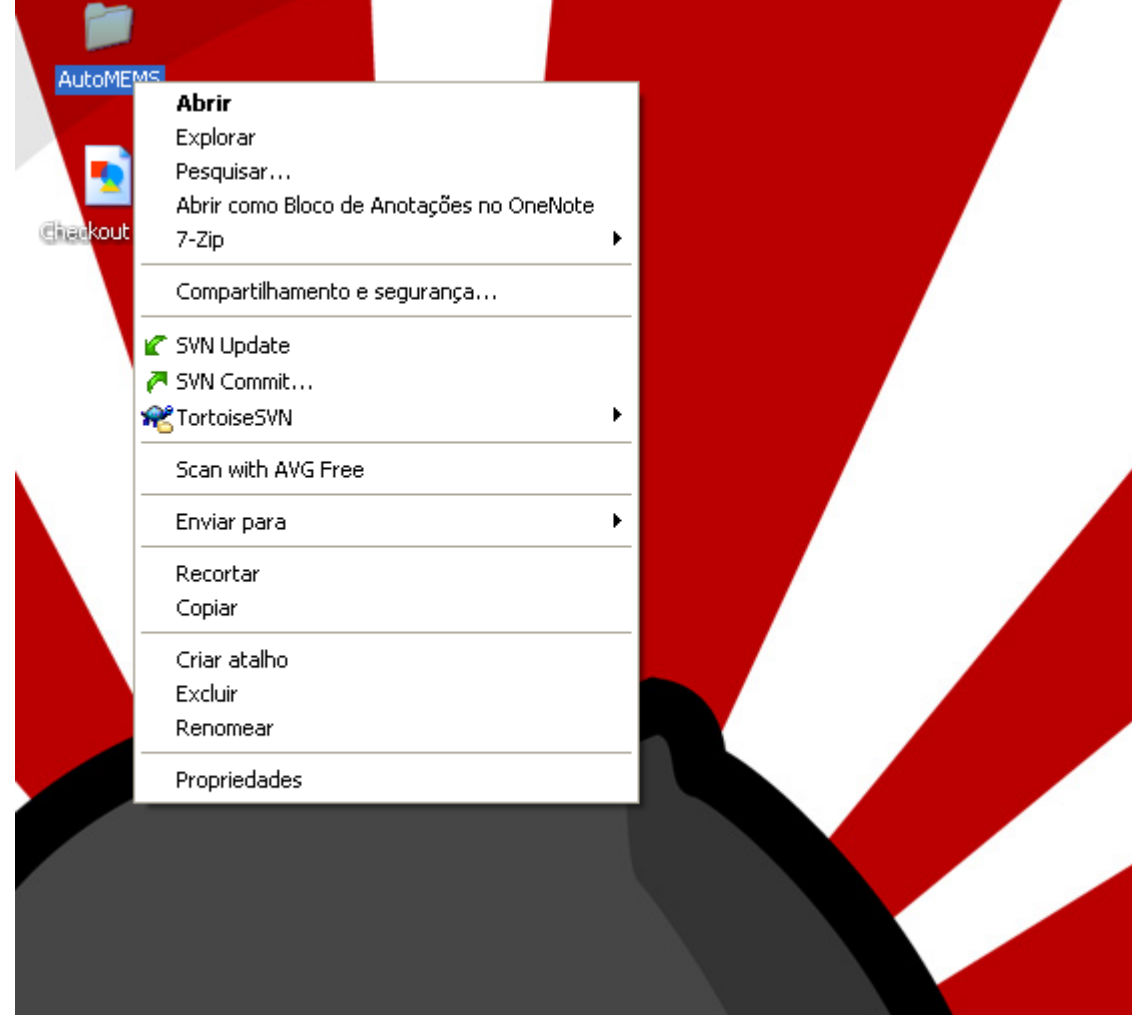

## Commit

- Após fazer modificações a um arquivo, é preciso enviar estas modificações para o repositório.
- A operação que realiza esta tarefa é o *commit*.
- É recomendável que o *commit* seja feito na pasta principal, e não arquivo a arquivo.
	- Evita esquecer de dar *commit*.
	- ▶ Evita esquecer de adicionar arquivos criados recentemente.
- O *commit* falha se houver uma versão mais nova do arquivo no repositório. Nesse caso deve-se realizar um *update* antes do *commit*.

## Commit

- ▶ Deve-se colocar um comentário quando se dá o *commit* explicando o que foi feito.
- ▶ Os comentários devem ser suficientemente claros e descritivos para que se possa voltar a uma versão anterior se necessário.
- ▶ O tamanho do repositório não muda com o número de *commits* mas sim com o número de mudanças, então dêem bastante *commits*.
- ▶ O repositório evita perda de dados. O que está na cópia local não pode ser recuperado se houver um problema com o computador.

▶ É possível ignorar arquivos para que os mesmos não sejam comitados nem apareçam na lista de arquivos passíveis de commit.

 A exclusão pode ser feita por pasta, por arquivo ou por tipo de arquivo (extensão).

# Ignorando arquivos

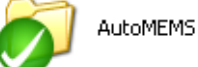

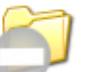

Debug

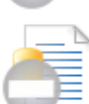

AutoMEMS.ncb VC++ Intellisense Database 27.819 KB

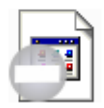

AutoMEMScache.dat Arquivo DAT 67.567 KB

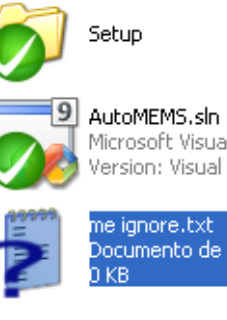

AutoSIM

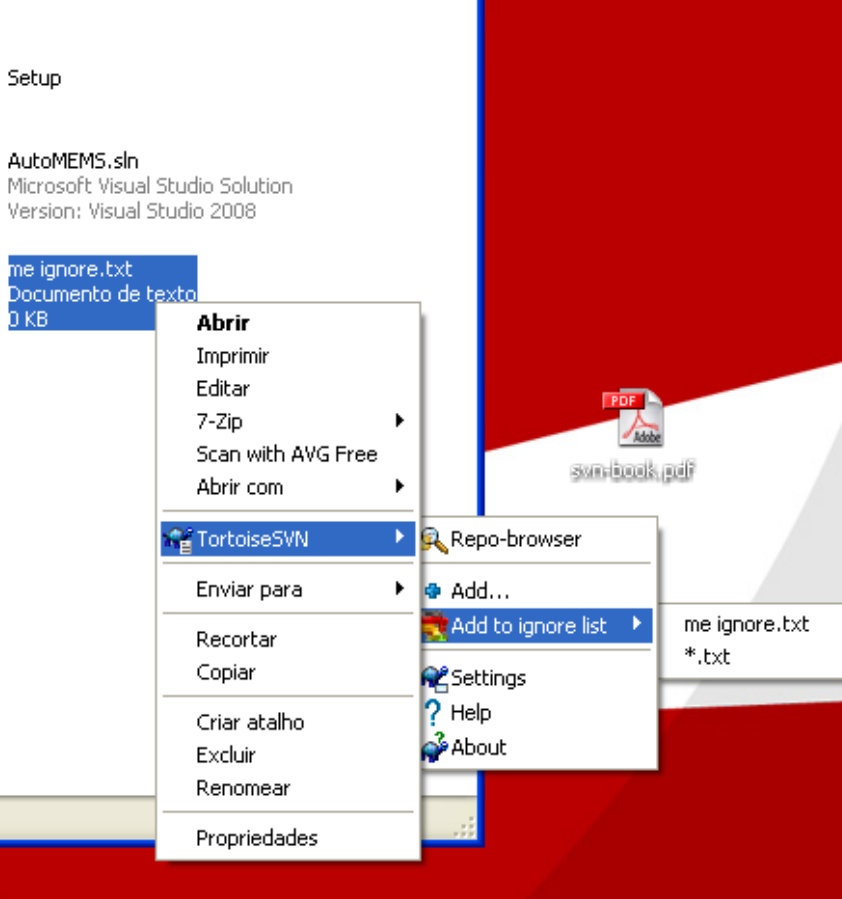

# Revert, Diff, Delete e Lock

- *Revert* permite descartar mudanças realizadas na cópia local, recuperando a mesma versão do repositório.
- *▶ Diff* permite comparar o arquivo da cópia local com qualquer outra versão.
- *Delete* apaga um arquivo do repositório. Quando os demais fizerem um *update* o arquivo será removido. Simplesmente apagar o arquivo não faz isso.
- *Lock* permite travar o arquivo para que nenhum outro usuário modifique o arquivo (útil quando o arquivo não é passível de junção).

# Menu Extendido

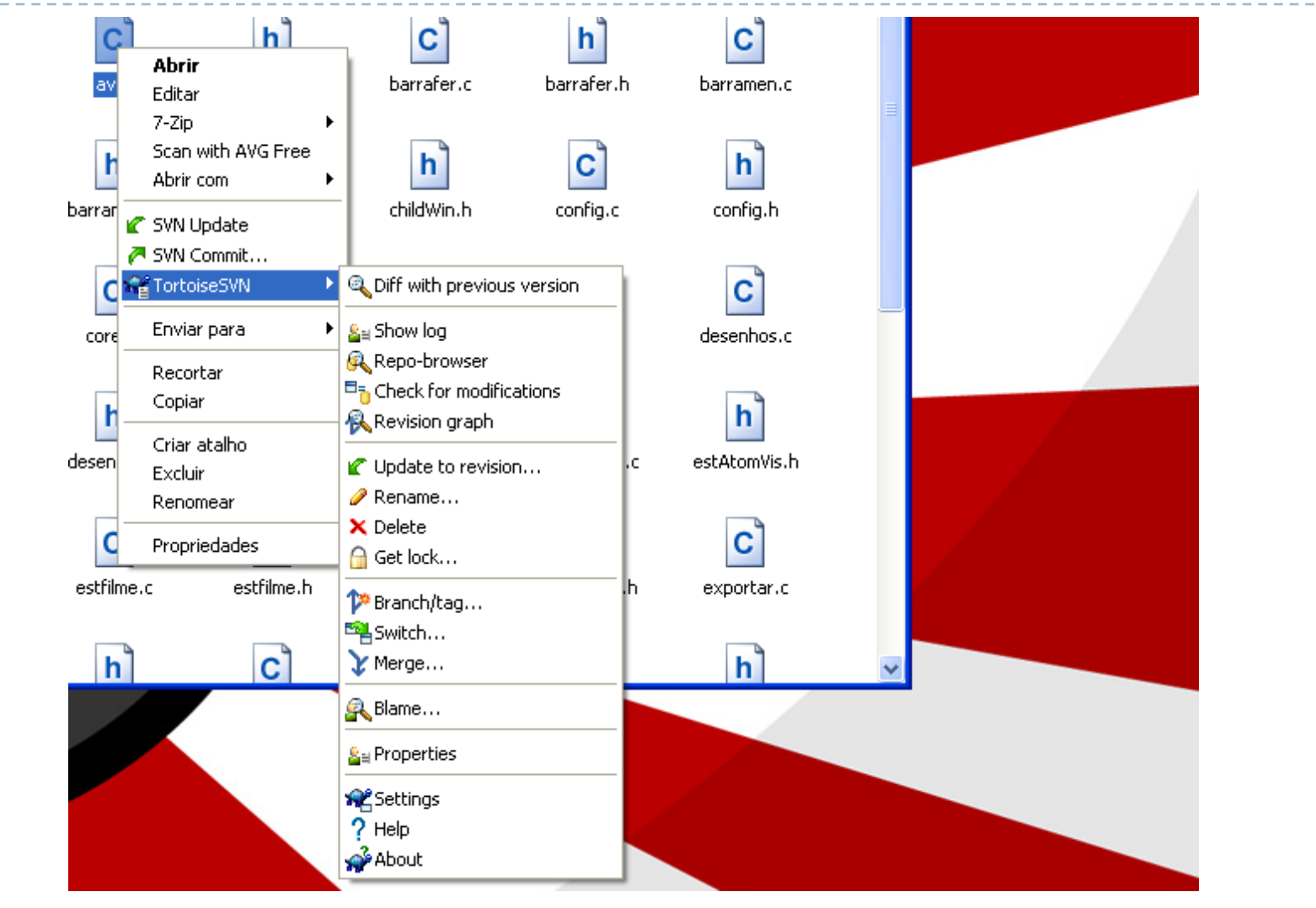

#### Branches

O que são e como usar

### Alice e Bob

- ▶ Alice e Bob trabalham em um mesmo projeto e seu código é versionado no SVN.
- ▶ Bob precisa fazer uma grande modificação no programa, que vai alterar todos os arquivos. Enquanto ele faz essa modificação, Alice precisa continuar trabalhando em outras partes do projeto.

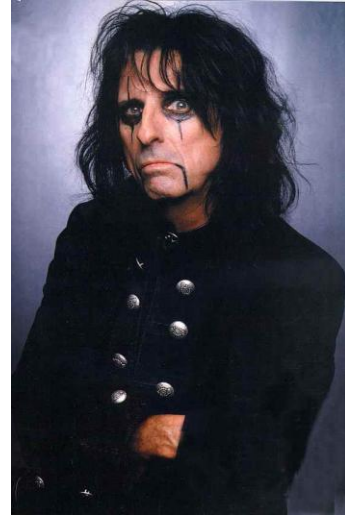

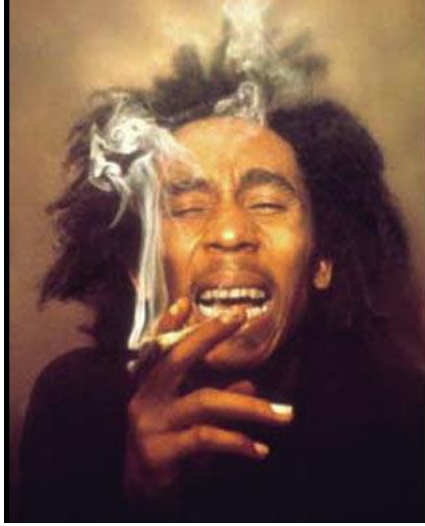

# Opção 1

- ▶ Bob pode, em seu computador, desenvolver a mudança. Quando terminar a mudança, ele faz um grande *commit*.
	- $\blacktriangleright$  Problemas:
		- ▶ O código do Bob não será versionado.
		- Quanto mais tempo bob fica sem dar *commit*, mais difícil ficará juntar o código depois.
		- Bob não poderá aproveitar as melhorias feitas por Alice.

# Opção 2

- Faça como uma árvore
- Crie um *branch*!

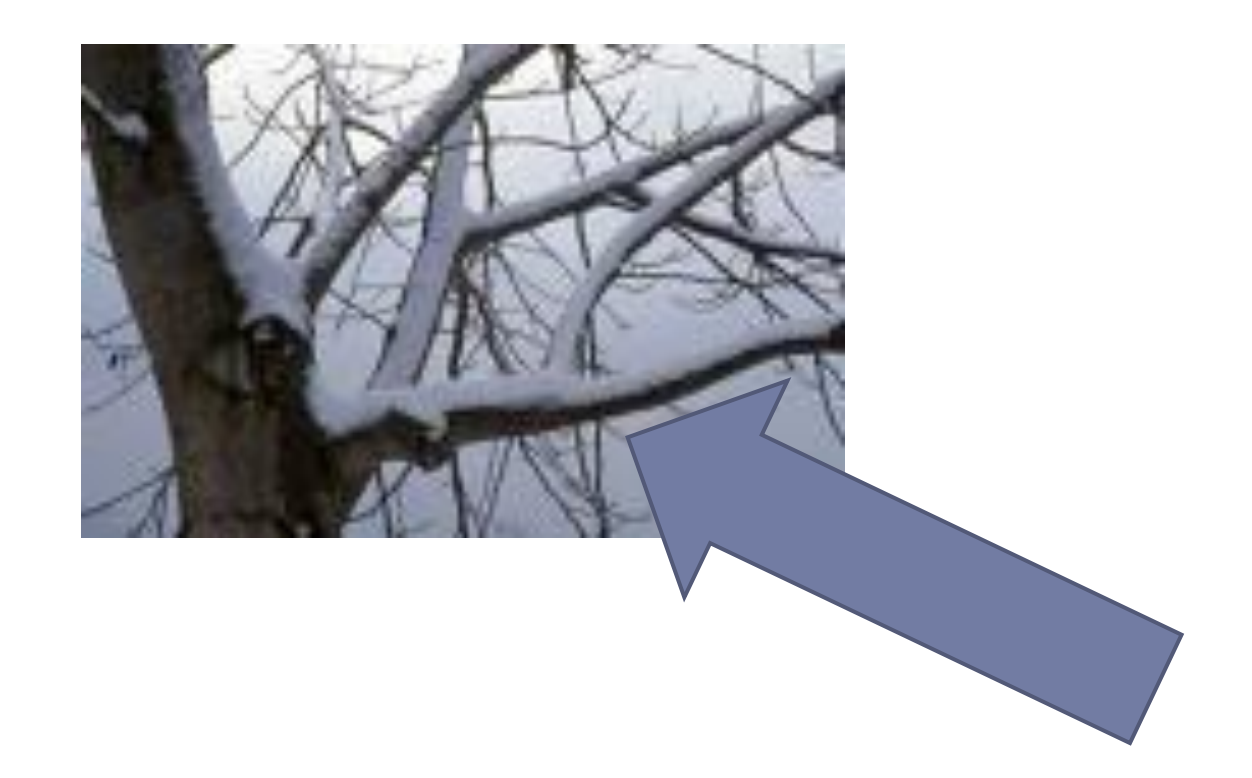

### O que é um branch?

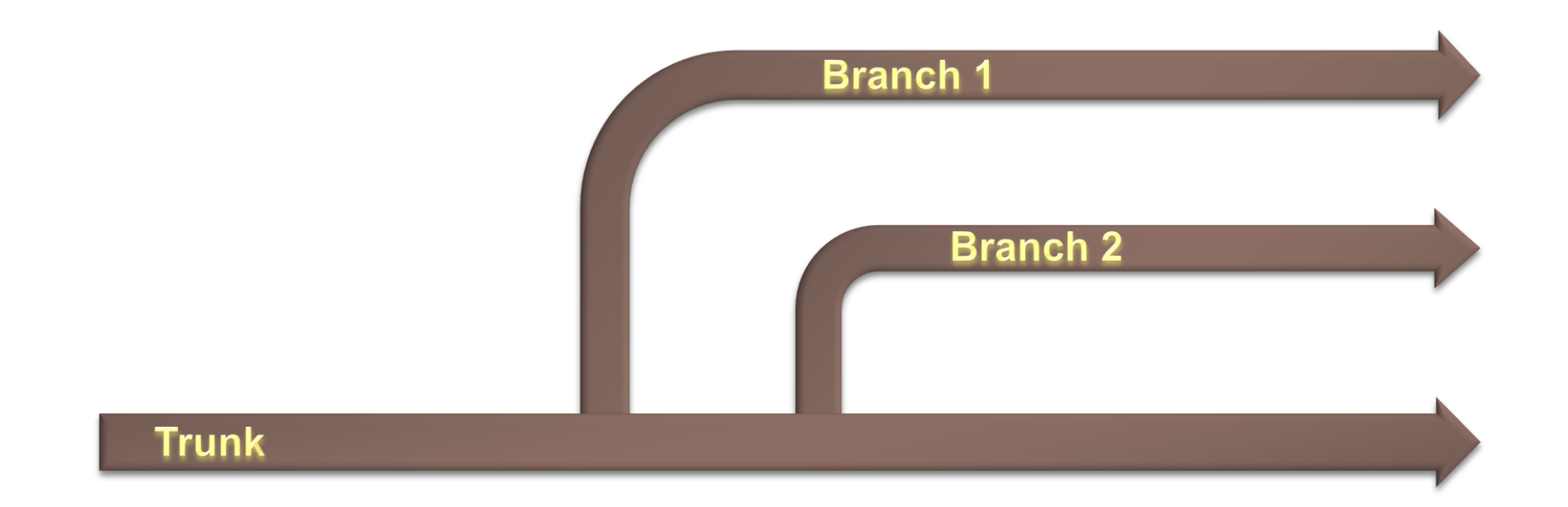

# Desenvolvimento com branches

- ▶ Ao criar um *branch*, Bob pode desenvolver as novas funcionalidades.
- ▶ Enquanto Bob desenvolve, ele pode periodicamente fazer um merge do *trunk* para o seu *branch* e pegar as melhorias feitas por Alice.
- ▶ Quando Bob termina, ele faz um merge de seu *branch* com o *trunk*, passando as suas melhorias para o *trunk*.

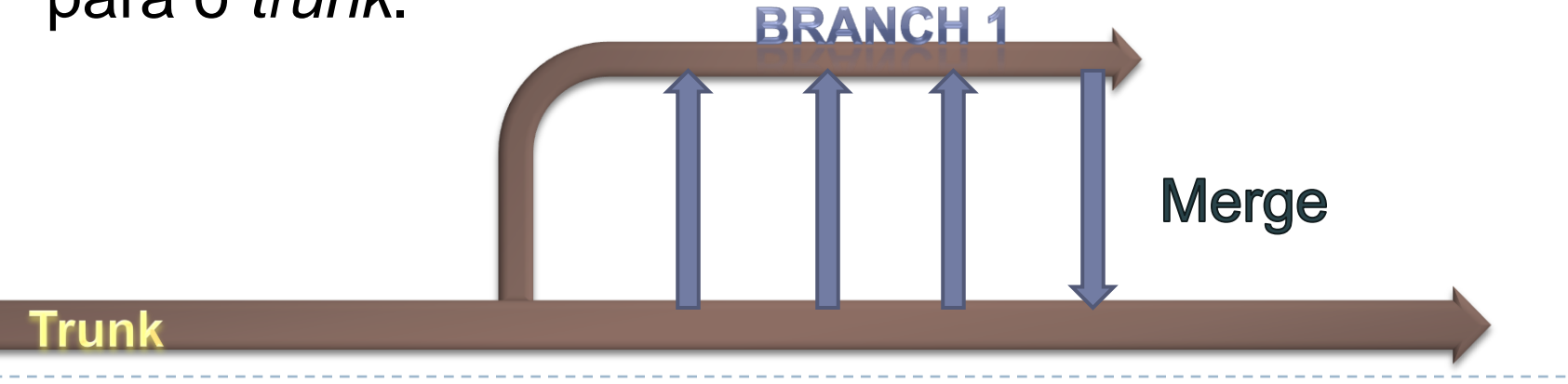

▶ O comando *Switch* permite mudar a sua cópia local para que aponte para outro *branch*, *tag* ou o *trunk*.

É idêntico a um *checkout* mas mais rápido.

# Tags

O que são e para que servem

# Tags

- ▶ Tags são basicamente o mesmo que branches. A diferença e puramente conceitual. Um branch é criado para ser modificado para adicionar ou corrigir algo no código.
- Um tag é simplesmente uma representação mais simples de se lembrar, para humanos, de uma determinada versão do código.
- ▶ Por exemplo, se a revisão 709 do projeto SimMEMS é a versão 2.5.3 do programa que foi disponibilizada, pode-se criar um tag com o nome SimMEMS 2\_5\_3 a partir da revisão 709 para tornar mais fácil recuperar essa versão.

# Tags

- ▶ Do ponto de vista do SVN, tags e branches são iguais.
- ▶ É possível modificar o código de uma tag e dar commit.
- ▶ Isso não deve ser feito, e em geral cabe aos programadores não o fazer.

### Layout Padrão

Como branches, tags e o trunk são armazenadas

# Padrão recomendado

▶ Para se armazenar branches tags e o trunk usa-se três pastas. É recomendável fazer o checkout do trunk ou do branch que se vai utilizar e não do projeto inteiro.

/trunk /branches /tags

## Padrão recomendado

▶ Se existe mais de um projeto, a estrutura é repetida para cada projeto.

/Projeto 1/trunk /Projeto 1/tags /Projeto 1/branches /Projeto 2/trunk /Projeto 2/tags /Projeto 2/branches

### Exemplo

 $\blacktriangleright$ 

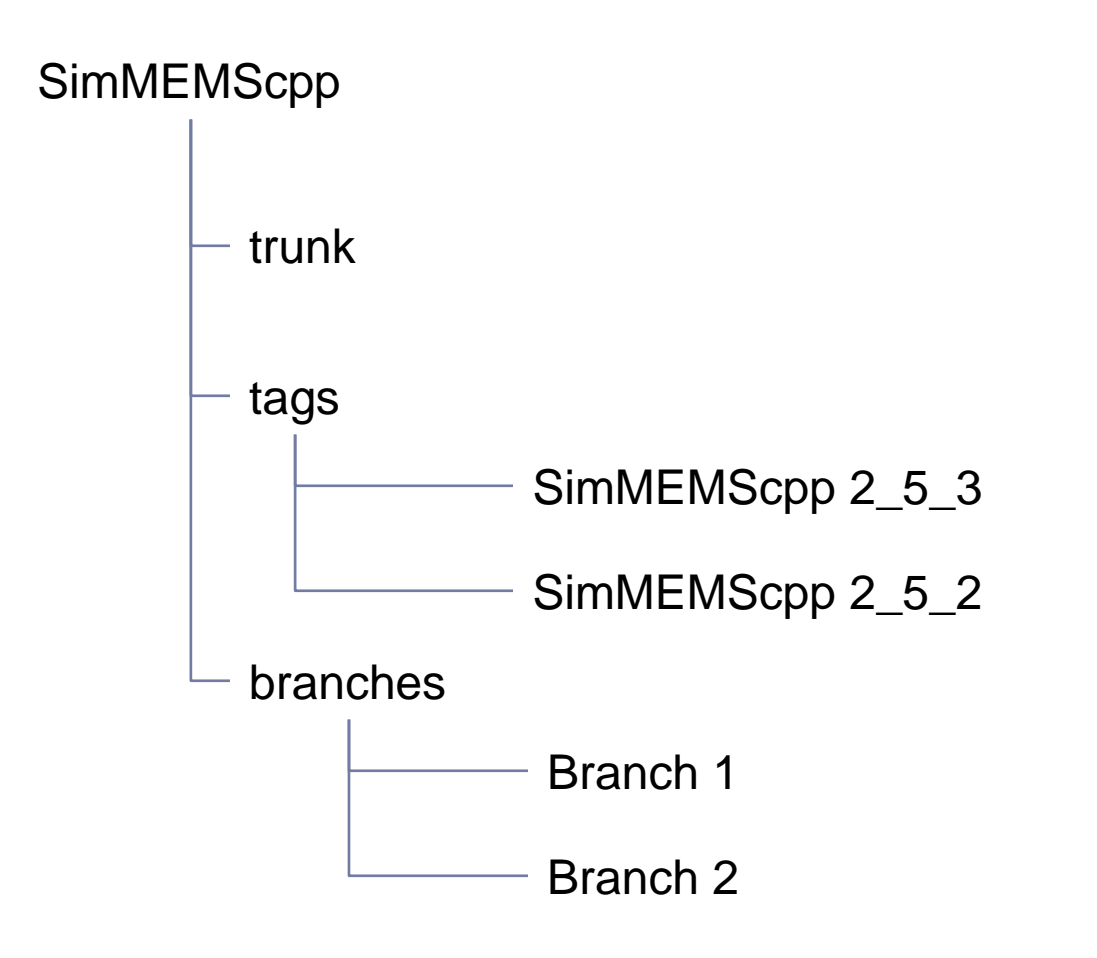

### Referências

Sites úteis

### Referências

#### Usando o SVN

- <http://svnbook.red-bean.com/>
- ▶ Código fonte e binários do SVN
	- [http://subversion.tigris](http://subversion.tigris/).
- ▶ Código fonte e binários do TortoiseSVN
	- <http://tortoisesvn.tigris.org/>

#### ▶ Software para conversão de repositórios CVS2SVN

▶ <http://cvs2svn.tigris.org/>